## Using the ACP Help File Collection

This is rather painful. I can assure you that this is not necessary when you have ACP installed. The help content is a mouse click away.

## **All of the files should be placed into a single directory/folder.**

Each of them will have been marked by Windows as "downloaded from the internet" and that flag must be cleared before the macros and code within the help files will run. Failure to do this will result this showing in the right hand pane for every page:

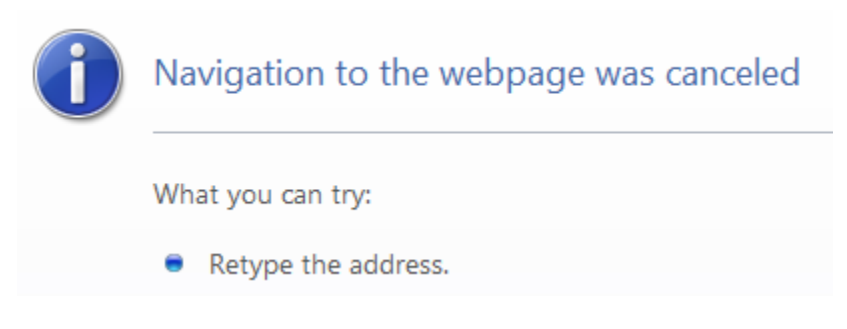

To clear the flag, for each of the .chm files (separately) you need to open them then when this window appears, clear the "Always ask" checkbox then click Open. You will only have to do this once for each file in the collection.

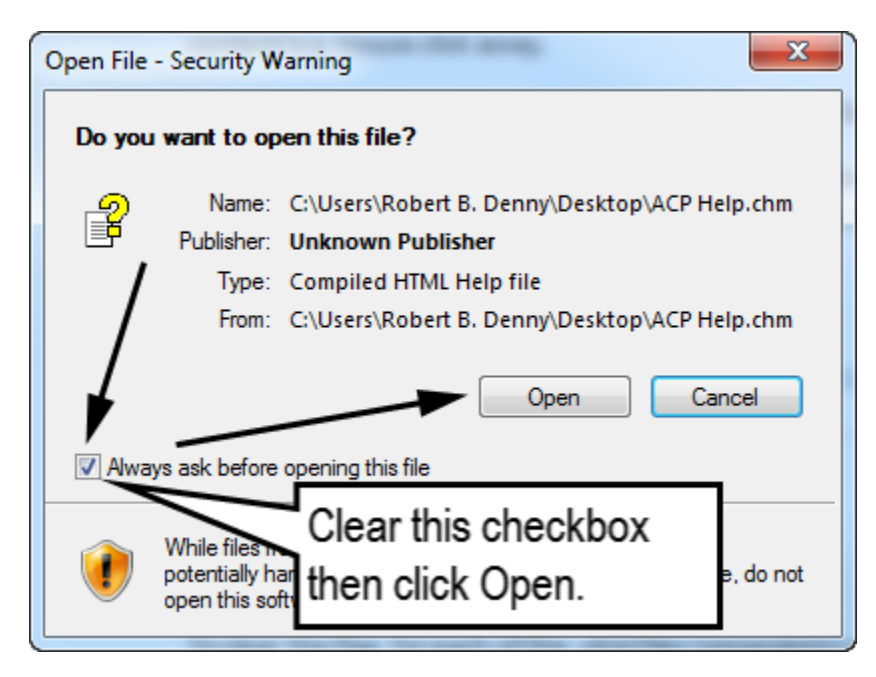

**To access the entire collection double click the file ACP Help.chm.** The rest of the documents are external but linked into the table of contents and via links within the documents themselves.